### 28 - Help under Linux

- **Different methods fo getting help under Linux:**
	- **man, xman eg. man topic** (q for quit)
		- **xman -notopbox**
	- **info, xinfo eg. info topic** (q for quit)
	- **/usr/share/doc/howto**
	- **/usr/share/doc/packages/**
	- **SuSE Help system**
	- Linux Documentation Project which is responsible for:
		- ManPages
		- $-$  FAQs
		- HOWTOs
		- Tutorials

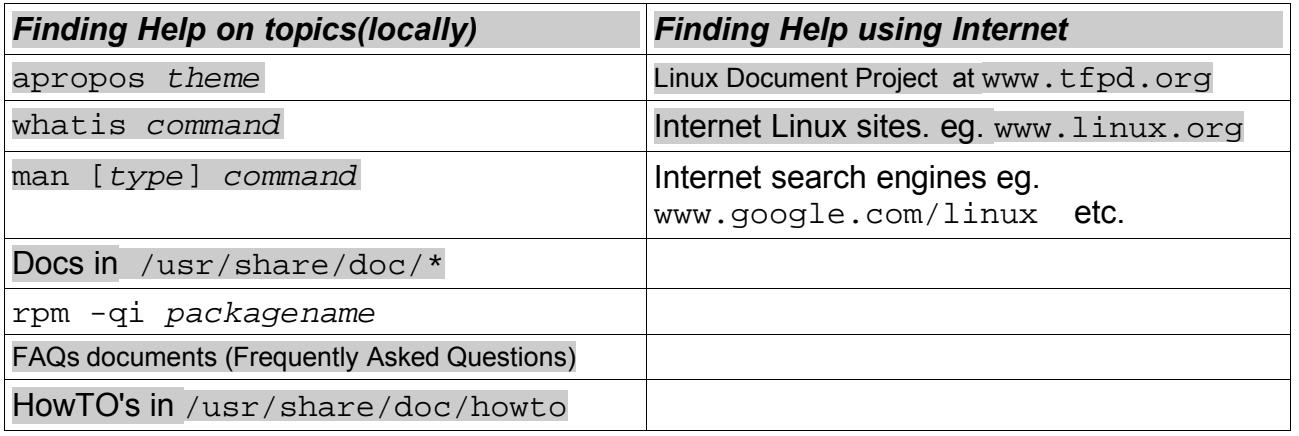

**apropos topic** Searches for the topic in the keywords and short descriptions, of the whatis (/usr/share/man/whatis) database and displays them all. Same result as:  $man -k$  topic

**whatis command** Searches the man pages keywords and presents the first short description of the command. The exact command must be found otherwise nothing is displayed. It displays the single line descrtiption found in the manpage. It first searches in the man page index and then in its own database if the man page index file is not found. **Note:** The whatis database is /usr/man/whatis. or /usr/share/man/whatis or /var/cache/man/whatis It is created/updated using the makewhatis command.

#### **whatis -r topic**

Same as above apropos except the *topic* is searched only in the keywords and not in the short descriptions. It shows all the occurences found. Same result as **man -f topic**

**eg**. **whatis -r isdn**

## • **Man pages**

Man pages (man command) are used to look-up certain commands and their use. Man pages are divided in 9 types(sections).

- **Syntax:** man [options] [type] commandname type (optional)
	- 1 Executable programs or shell commands
	- 2 System calls (functions provided by the kernel)
	- 3 Library calls (functions within program libraries)
	- 4 Special files (usually found in /dev)
	- 5 File formats, configuration files and conventions eg. /etc/passwd
	- 6 Games
	- 7 Miscellaneous (including macro packages and conventions), e.g.  $man(7)$ ,  $qref(7)$
	- 8 System administration commands (usually only for root)
	- 9 Kernel routines [Non standard]
	- Note: When no type is given, the type search sequence until one is found is: 1,8,2,3,4,5,6,7,9

commandname: any command that has man pages, eg. man ls

### • **Files, programs and variables:**

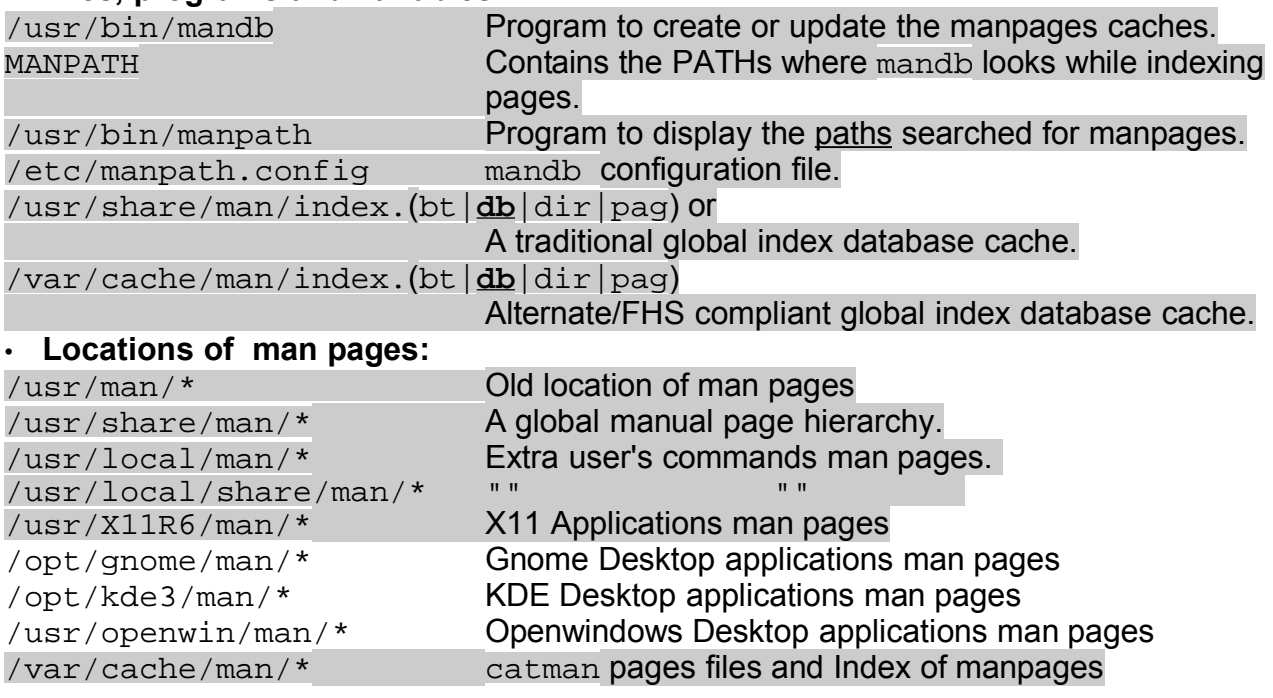

**Note:** Most man pages in these directories are classified in subdirectories by their respective type (sections) eg. ..../man1/ ..../man2/

The man pages are normally in compressed(.gz) GROFF source format.

are decompressed automatically before the page is displayed.

The cat pages are preformatted Text man pages including the formatting characters. Thex are normally saved in  $\ldots$ /cat1  $\ldots$ /cat2  $\ldots$  directories

### • manpath

The program manpath can be used to display the PATH used to search the man pages. If MANPATH is set, manpath will simply display its contents and issue a warning. This program is also used to determine the paths to search if the MANPATH variable is not set.

#### **eg:** > manpath

manpath: warning: \$MANPATH set, ignoring /etc/manpath.config / usr/local/man:/usr/share/man:/usr/man:/usr/X11R6/man:/usr/openwin/man If not, manpath will determine a suitable manual page hierarchy search path from the configuration file (/etc/manpath.config)and display the results.

#### • **Pager**

The man pages use the **pager** (usually /bin/less) to display the page. It can be changes by changing the environment variable **PAGER**.

**eg.** export PAGER=/bin/more or export PAGER=/bin/nroff **or:** man -P"less -X" command Uses less -X as Pager. This displays the man page but leaves the X-terminal content as-is when leaving man.

#### • **man command Examples:**

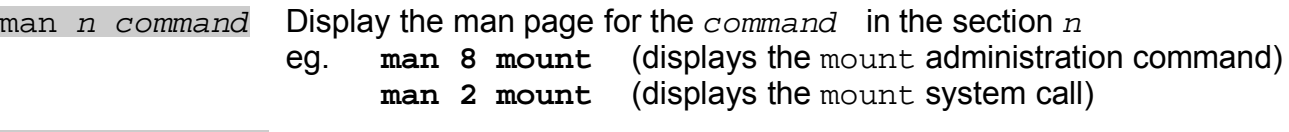

man -a command Display **all** the man page for the command *.* They are displayed one after the other, each one being terminated with 'q'.

man -k command Same as **apropos**. Displays all the man titles subjects relating to this topic. The *command* is searched in the keywords as well as in the short descriptions eg. **man -k isdn**

## • **man pages filters and GUIs:**

GUIs: tkman and xman Filters: **rman** 

### • **Filters Examples:**

- To convert a man page to  $HTML$  format of command  $ls$ 
	- zcat \$(whereis -m **ls** | cut -d" " -f2) | rman -n **ls** -f HTML \ > **ls**.1.html
- To show it in w3m browser instead of saving it as a file:
	- zcat \$(whereis -m **ls** | cut -d" " -f2) | rman -n **ls** -f HTML \ | w3m -T text/html
- To convert a man page to PDF format of a command eg. command ip zcat  $\frac{1}{p}$  whereis -m  $\frac{ip}{p}$  cut -d" " -f2) | groff -mandoc |  $ps2pdf - - > man.ls.l.pdf$
- To show it in GhostView instead of saving it in a file:

zcat  $\frac{1}{p}$  whereis -m  $\frac{ip}{p}$  cut -d" " -f2) | groff -mandoc |  $ps2pdf - -$  | gv -

- To convert a man page in plain text format plain ASCII text version of the man page without excape characters or character formatting or colors etc. man command | col -b

#### • **man command options:**

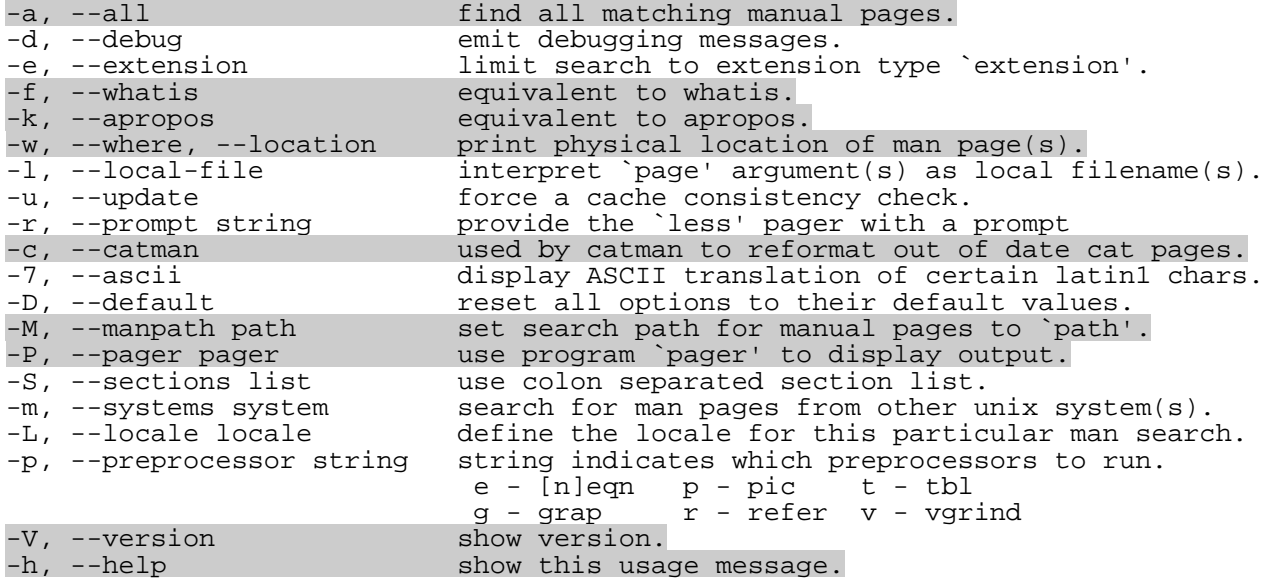

#### • **INFO Pages**

Info pages are supposed to have more information than the man pages. Some individuals write a short description of their programs in the man pages and a longer one in the info pages.

#### **Syntax:**

info [OPTIONS] [command] [subsection]

#### **Navigation through info pages**

- **d** directory
- **h** help
- **b** begin of node
- **e** end
- **s** search \* find

**<***space***>** - move forward, Page-Down-Key

**<***Backspace***>** move backward, Page-Up-Key

- **u** up node
- **n** next node
- **p** previous node
- **l** last text displayed

## • **catman**

Creates or updates the pre-formatted manual pages.

catman is used to create an up to date set of pre-formatted manual pages known as cat pages. Cat pages are generally much faster to display than the original manual pages, but require extra storage space. Normally the man pages are in GROFF format, normally man searches for a preformatted cat page, if not found it then must convert the man page into a format readable by and adjusted to the present terminal. When catman runs, it formats the man pages documents, making the displaying of large man pages quite faster but at the expenses of HD space. The decision to support cat pages is that of the local administrator, who must provide suitable directories to contain them. catman works with the variables MANSECT and MANPATH, if MANSECT is not set.

#### **Syntax:**

catman [-dhV] [-M path] [section] ...

## **Exercises: info ls** d, Bild v bis zu ls \* ls (fileutils)ls invocation. List directory content . .

Unix. Also see \* Note Common options::.

## \* Menu::

- \* Which files are listed::
- \* What information is listed::
- \* Sorting the output::
- \* More details about version sort::
- \* General Output formatting::
- \* Formatting the file names::

## **Invoking info in emacs:**

<*Strg*>h i

## **Übung(12):**

## **HOWTO**

```
cd /usr/doc 
ls (howto, packages, sdb, support-db, susehilf)
cd howto
ls
cd de
\logless DE-Drucker-HOWTO.txt.gz
cd ../en
\logcd mini
less LILO.gz
```
---------------------------------------------------

# **Übung(13):**

### **doc of packages** cd ../../../packages oder cd /usr/doc/packages ls cd gftp less USER-GUIDE

---------------------------------------------------

# **Übung(14):**

**SuSe-Hilfesystem** (Pakete sdb, sdb de, susehilf in Serie doc) in Netscape http://localhost/hilfe

oder in kfmclient: http://localhost/hilfe/ Support-Datenbank - lokal mit Suchfunktion **Stichwortsuche** netscape

---------------------------------------------------